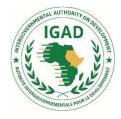

# IGAD CENTRE FOR PASTORAL AREAS AND LIVESTOCK DEVELOPMENT

## Milestone 19

#### Terms of Reference

#### Establishing and Strengthening Digital E-platforms for Cross-border Livestock Marketing

#### Introduction

Many interventions have been undertaken to establish cross-border primary and secondary livestock markets infrastructure in order to boost cross-border livestock marketing. While these have increased opportunities for cross-border livestock trade, structural challenges to livestock marketing have remained pervasive, occasioned by among others, poor road networks and insecurity. From the lessons drawn from the successful use of e-platforms for national livestock disease reporting in Turkana, Kenya; access to veterinary service providers in Uganda, and; the operation of an Animal Disease Notification and Investigation System (ADNIS) in Ethiopia, it is proposed in this project to establish and strengthen digital e-platforms for cross-border livestock marketing as a way of mitigating potential shocks such as drought, insecurity, floods and pandemics like Co vid -19, which affect livestock marketing in border communities in the two clusters of Karamoja and Mandera. A team of two consultants with training and experience in the design of web-based communication and information sharing platforms will be hired to work with IGAD to develop an android-based digital platform that provides information on estimated weight and prices of livestock to potential buyers, and for buyers to specify their required specifications and quantities to potential sellers. The platform will be designed, presented to stakeholders for comment and feedback, after which the final design will be done. The digital platform will be launched and tested for several supply chains.

#### Deliverables

#### The incumbent consultants will accomplish the following

- i. Design a web-based communication and information sharing platform
- ii. Launch an android-based digital platform for cross-border livestock marketing.
- iii. Test the prototype android-based digital platform in one or two supply chains (live animal, meat or milk)
- iv. Induct ICPALD and member state IT technical staff on usage of the system

#### 1.Design modalities

#### ROLES

#### 1.1 Collection, validation, transmission, sharing and publication

In the general process of collection, validation, transmission, sharing and publication of information used for this project, there are six (6) types of roles:

- Input operators (data submitters): they are in charge of entering data into the system.
- Validators: they are in charge of validating information entered into the system.
- Transmitters: they are in charge of submitting information to the next higher hierarchical level in the administrative or organizational division.

- Publishers: they are in charge of making information publicly available.
- Sharers: they are in charge of sharing available information.
- Locks managers: they are in charge of locking and unlocking of information.

## 1.2 General operation

In the software general operation, there are seven (7) types of roles:

- Group managers: they are responsible for administrative management of an information collection, validation, transmission, sharing and publication entity.
- Module managers: they are responsible for input module management.
- Report, graph and map managers: they are responsible for report, graph and map management.
- Authenticated users: they view available information from a collection, validation and transmission entity, as well as information shared by a collection, validation and transmission entity. This is their default role.
- Translators: they are responsible for the translation of the software (words dictionary).
- Reference data managers: they are in charge of managing reference data.
- User supports: they are responsible for providing user assistance.

## 1.3 Administration

For the software administration, there are two (2) types of roles:

• Administrators: they are responsible for the general administration of the software.

• Super administrators: they are the only ones authorized to access and use critical functions of the software.

## 2. PROJECT DEFINITIONS AND CONCEPTS

#### 2.1. Definitions

#### 2.1.1. User account

The user account is the basic element that allows access to the software depending on his role. A user can have several roles.

#### 2.1.2. Dashboard

The dashboard is a collection of information specific to a role. It includes, among other things, all notifications, reports, graphs, maps and statistical information.

#### 2.1.3. Group

A group is a grouping entity in which user accounts, modules, reports, graphs and maps are grouped.

## 2.1.4. Collection of modules

A collection of modules is a grouping of several modules by themes.

## 2.1.5. Module

A module is a data collection entity.

## 2.1.6. Report

A report is a table containing information entered into one module or several modules. Only validated information will appear in reports.

## 2.1.7. Graph

A graph is a graphic illustration of information entered into one module or several modules. Only validated information can be used to generate graphs.

## 2.1.8. Map

A map shows a geographical distribution of information entered in one module or several modules. Only validated information can be used to generate maps.

#### 2.1.9. Visibility

Visibility makes it possible to see, access and use a module, a report, a graph and a map for a user, a user's group and/or a user's group and all its sub-groups.

#### 2.1.10. Reference table

A reference table contains reference data. Reference data is data recorded in the software in order to be used as many times as necessary.

A reference table may be linked to another reference table for purposes of creating a link, which will help filter reference data.

## 2.1.11. Administrative division

An administrative division is an administrative geographically identified entity that is officially recognized by the State. It is considered as linked reference data.

## 2.1.12. Administrative collection

An administrative collection refers to an organizational entity which is recognized by users of the software. It can be made up of 2 or more administrative divisions.

## **3. FUNCTIONAL REQUIREMENT STATEMENT**

The functional requirements described in this chapter represent functions and their performance criteria which should be addressed by the software in order to meet user needs. Functions are divided into two categories:

- Main functions (MF), which are characterized by the main business tasks to be accomplished by different roles recognized by the software. These will be refined later.
- System functions (SF), which are characterized by software responses to the user depending on his role. At this level, the provider is strongly requested to improve the software beyond what is required.

Three priority levels are also defined:

- High = 1
- Normal = 2
- Low = 3

#### 3.1. Interoperability Requirements

The software must be able to provide usable data to a client component of a content management system in order to feed their own database.

The use of the content management system aims to use its full power of presentation and formatting in order to present in it data from the software.

| ID   | Description                                                                                    | Performance Criteria                                                                                                    | Priority |
|------|------------------------------------------------------------------------------------------------|----------------------------------------------------------------------------------------------------|----------|
| MF01 | Select module records made<br>publicly available by<br>publishers for the server<br>component. | <ul> <li>Choose specific records or all records of a module.</li> <li>Filter by administrative division group labeled Cluster (Karamoja and Mandera)</li> <li>Restrict the access of records depending to the client (client component of web portal of Android or external website) and also based on administrative division group labeled Cluster and administrative collection</li> </ul> | a1       |

## 3.1.1. Server component of web portal

This server component will avail to the client component data contained in modules, by using web services.

| ID   | Description   | Performance Criteria                     | Priority |
|------|---------------|------------------------------------------|----------|
|      |               | group labelled REC                       |          |
| MF02 | Sort modules. | By alphabetical order and by collection. | 1        |

#### 3.1.2. Client component of web portal

The client component will consume data provided by the server component, using web services.

| ID   | Description                                           | Performance Criteria                                  | Priority |
|------|-------------------------------------------------------|-------------------------------------------------------|----------|
| MF03 | Save module records provided by the server component. | Choose specific records or all records in the module. | he1      |

In order not to make the content management system completely dependent on the sustainability of the link between the two components, data retrieved by the client will be stored in the content management system database.

#### 3.1.3. Native importer

A native importer allows implementation of an offline data entry form based on downloadable module templates in ODF and CSV formats. These templates are workbooks in which data is entered before being imported into the corresponding module.

#### 3.1.4. XLSForm importer

The XLSForm importer allows importing into the software data stored in workbooks from other software supporting the standard XLSForm format. Import will be done into the target module. This XLSForm importer will open the software to the XLSForm format.

#### 3.1.5. OIE exporter

The OIE exporter allows exporting module data to the OIE (World Animal Health Organisation) through the World Animal Health Information System in the required format of WAHIS Database, WAHID (World Animal Health Information Database).

#### 3.1.6. Native exporter

The native exporter allows exporting module data to ODF and CSV formats. These workbooks may be imported by the native importer.

## 3.2. Role Communication Requirements

Internal and instant electronic mail systems should allow communication between user accounts, and be accessible at any time.

| ID   | Description           | Performance Criteria                                                                                                    | Priority |
|------|-----------------------|----------------------------------------------------------------------------------------------------|----------|
| MF04 | Send messages         | <ul> <li>To multiple user accounts in To and CC (Showing membership to the administrative division group labelled Cluster or to the administrative collection group labelled REC).</li> <li>Possibility to transfer messages to the user's external mail box.</li> </ul> | 1        |
| MF05 | Send instant messages | <ul> <li>Between 2, or creation of a chat room<br/>(display of membership to administrative<br/>division group labelled Cluster or<br/>administrative collection group labelled<br/>Regional economic community).</li> </ul>                                             | 1        |

#### 3.3. Role Notification Requirements

The notification system will enable users to be informed of expected actions specific to each role. Notifications will appear on the dashboard of each role. Users can choose which notifications will appear on their dashboards.

Below are common functions:

| ID   | Description                                                             | Performance Criteria                                                                                                    | Priority |
|------|-------------------------------------------------------------------------|----------------------------------------------------------------------------------------------------|----------|
| SF01 | Transfer notifications<br>to the user account<br>external mail address. | <ul> <li>Grouping of messages by number, by period (week, month) based on roles assigned to the user account.</li> <li>Prioritized mailing of notifications.</li> <li>Selection of user accounts to receive module alert notifications.</li> </ul> | 1        |
| SF02 | Select notifications to<br>be displayed on the<br>dashboard.            |                                                                                                    | 1        |

#### 3.4. Role Statistical Requirements

Statistics provide an overview based on roles. They are displayed on the dashboard. Users may choose which statistics will appear on their dashboards.

#### 3.5. Functional Requirements By Role

Module accessibility for different roles depends on the access level associated with the module and the user account, as well as the module visibility level.

The functions of record sorting, filtering and searching will be implemented for all roles. The change function will be associated with the Add or Create function. The functions of record sorting, filtering and searching will also be applied for internet surfers having public access by default.

#### 3.6.1. Input operators

| ID                     | put operators<br>Description                                                                      | Performance Criteria                                                                                                    | Priority |
|------------------------|---------------------------------------------------------------------------------------------------|----------------------------------------------------------------------------------------------------|----------|
| MF06                   | Input information into the module                                                                 | <ul> <li>Saving of information currently<br/>being entered.</li> </ul>                                                                                                  | 1        |
|                        |                                                                                                   | <ul> <li>Automatic saving of information<br/>being entered in case of automatic</li> </ul>                                                                              |          |
|                        |                                                                                                   | log-off by the software.                                                                                                    |          |
|                        |                                                                                                   | • Overview of record at the end of data entry.                                                                                                    |          |
| MF07                   | Download the module template in the form of a worksheet file                                      | ODF and CSV Formats                                                                                                    | 1        |
| MF08                   | Import data entered into the worksheet file depending on the module                               | <ul> <li>Import progress indicator.</li> <li>Resumption of import after interruption.</li> <li>Status of import, number of successes and number of failures.</li> </ul> | 1        |
| MF09                   | Download worksheet file with unsuccessfully imported data                                         | <ul> <li>Indicator for cells containing<br/>errors<br/>showing the error committed</li> </ul>                                                                           | 2        |
| MF10                   | Download the worksheet<br>file with successfully<br>imported data                                 |                                                                                                    | 2        |
| MF11                   | Correct draft or invalidated records                                                              | Link a comment to a corrected record                                                                                                    | 1        |
| MF12                   | Delete draft, invalidated, validated                                                              | Single or batch deletion                                                                                                    | 1        |
|                        | but not yet transmitted records                                                                   | Cancellation of the last deletion action                                                                                                    |          |
|                        |                                                                                                   | Entering the reason of cancellation                                                                                                    |          |
| MF13                   | Request unlocking                                                                                 | Link a comment to the relevant record                                                                                                    | 1        |
| MF14                   | Send a support request                                                                            | Message sent to user support role                                                                                                    | 1        |
| SF03                   | Display input delay<br>notifications on the dashboard                                             | The module clickable name by collection<br>The number of records per module                                                                                             | 2        |
| SF04                   | Display correction                                                                                | The module clickable name by collection                                                                                                    | 2        |
|                        | notifications on the dashboard                                                                    | The number of records to be corrected                                                                                                    |          |
| SF05                   | Display statistics on entered records on the dashboard                                            | <ul> <li>By module collection, by module<br/>and by frequency</li> </ul>                                                                                                | 3        |
| <u>3.6.2. va</u><br>ID | alidators<br>Description                                                                          | Performance Criteria                                                                                                    | Priority |
| MF15                   | Validate draft or corrected records                                                               | Single or batch validation                                                                                                    | 1        |
| MF16                   | Invalidate draft or corrected records                                                             | Link a comment to the invalidated record                                                                                                    | 1        |
| MF17                   | Send a support request                                                                            | Message sent to user support role                                                                                                    | 1        |
| SF06                   | Display pending validation notifications on the dashboard                                         | .Module clickable name by collection<br>Number of records expected by module                                                                                            | 2        |
| SF07                   | Display pending correction<br>notifications on the dashboard                                      |                                                                                                    | 2        |
| SF08                   | Display draft, validated, corrected<br>and invalidated statistics and<br>records on the dashboard | <ul> <li>By collection of modules, by<br/>module, by frequency and by<br/>subgroups</li> </ul>                                                                          | 3        |

# 3.6.3. Transmitters

| nt group(s)1to user support role1to user support role2le name by collection2ords per module3of modules, by module, by 3by sub-group and bypCriteriaPrioritypublication1publication1 |
|----------------------------------------------------------------------------------------------------|
| le name by collection 2<br>ords per module 2<br>of modules, by module, by 3<br>by sub-group and by 2<br>p<br>Criteria Priority<br>publication 1                                     |
| ords per moduleof modules, by module, by 3oy sub-group and bypCriteriaPublication1                                                                                                  |
| by sub-group and by p Criteria Priority publication 1                                                                                                    |
| publication 1                                                                                                    |
| publication 1                                                                                                    |
| publication 1                                                                                                    |
| cord(s)                                                                                                    |
| withdrawal 1                                                                                                    |
| withdrawal 1                                                                                                    |
| to user support role 1                                                                                                    |
| le name by collection 2<br>ords per module<br>deletion of notifications                                                                                                    |
| on of modules, by 3<br>/ frequency, by sub-<br>by parent group                                                                                                    |
|                                                                                                    |
| Criteria Priority                                                                                                    |
| roup or groups with the 1<br>archy level and the<br>nt group                                                                                                    |
| roup or groups with the 2<br>archy level and the<br>nt group                                                                                                    |
| withdrawal 2                                                                                                    |
| withdrawal 1                                                                                                    |
| to user support role 1                                                                                                    |
| le name by collection 2<br>ords per module<br>th deletion of notifications                                                                                                    |
| Criteria Priority                                                                                                    |
| on of modules, by 3                                                                                                    |
| frequency, by group<br>h the same hierarchy<br>he same parent group                                                                                                    |
| h the same hierarchy                                                                                                    |
|                                                                                                    |

| MF30         | Unlock a record                                            | Link a comment to the relevant record                                                                                                    |           |
|--------------|------------------------------------------------------------|----------------------------------------------------------------------------------------------------|-----------|
| MF31         | Lock a record                                              | 1                                                                                                    |           |
| MF32         | Send a support request                                     | Message sent to user support role                                                                                                    |           |
| SF15         | Display pending unlocking notifications on the dashboard   | .Module clickable name                                                                                                    | 2         |
|              |                                                            | Number of records per module                                                                                                    |           |
|              |                                                            | ~Single or batch deletion of notifications                                                                                                    |           |
| SF16         | Display statistics of locked and                           | • By collection of modules, by                                                                                                    | 3         |
|              | unlocked records on the                                    | module, by frequency, by sub-                                                                                                    |           |
|              | dashboard                                                  | group and by parent group                                                                                                    |           |
|              | roup Managers                                              | Derfermence Criterie                                                                                                    | Duiauitur |
| ID<br>ME22   | Description                                                | Performance Criteria                                                                                                    | Priority  |
| MF33         | Create a subgroup                                          | Group banner                                                                                                    | 1         |
|              |                                                            | Selection of type of group<br>Assign an administrative division                                                                                                    |           |
| MF34         | Delete e cubaroun                                          |                                                                                                    | 1         |
| MF34<br>MF35 | Delete a subgroup                                          | Single or batch deletion                                                                                                    | 1         |
| MF35<br>MF36 | Customize a group's home page<br>Customize a groups banner |                                                                                                    | 1         |
| MF36<br>MF37 | Create an user account                                     | User account linked to group or first                                                                                                    | 1         |
| MF38         | Delete an user account                                     | <ul> <li>level of sub-groups of the group<br/>manager</li> <li>Assigning of one or several roles</li> <li>Password generated and sent to<br/>the user's external mail box</li> <li>Creation of an internal mail box<br/>and of an instant mail account</li> <li>Message sent to the user's</li> </ul> | 1         |
|              |                                                            | <ul> <li>external mail box</li> <li>User account physically deleted<br/>when no activity on a record has<br/>been traced by the software</li> <li>Cancellation of the last deletion action</li> </ul>                                                                                                 |           |
| MF39         | Reset an user password                                     |                                                                                                    | 1         |
| MF40         | Suspend an user account                                    | <ul> <li>Single or batch suspension</li> <li>Message sent to the user's external mail box</li> </ul>                                                                                                    | 1         |

| ID   | Description                                                                                   | Performance Criteria                                                                                                    | Priority |
|------|-----------------------------------------------------------------------------------------------|----------------------------------------------------------------------------------------------------|----------|
| MF41 | Assign several groups to a user account                                                       | <ul> <li>Only the first level of subgroups<br/>under the group manager</li> </ul>                                                                 | 1        |
| MF42 | Assign one or several access levels to a user account                                         |                                                                                                    | 1        |
| MF43 | Create reference data of<br>administrative division type                                      |                                                                                                    | 1        |
| MF44 | Delete reference data of<br>administrative division type                                      | Single or batch deletion<br>Cancellation of the last deletion action                                                                              | 1        |
| MF45 | Send a support request                                                                        | Message sent to user support role                                                                                                    | 1        |
| SF17 | Display user account creation notifications of the parent group manager                       | The user account clickable name                                                                                                    | 1        |
| SF18 | Display the trace of activities of<br>the user account created by the<br>parent group manager | <ul> <li>Available for administrative division<br/>groups labeled Cluster and for<br/>administrative collection groups<br/>labeled REC</li> </ul> | 1        |
| SF19 | Display statistics on user accounts created, suspended and deleted on the dashboard           | <ul> <li>By sub-group and by group</li> <li>Highlighting user accounts created<br/>by the parent group manager</li> </ul>                         | 3        |

# 3.6.8. Module managers

The creation of modules in data collection will be based on the XLSForm standard.

| ID       | Description                                | Performance Criteria                                                                                                    | Priority |
|----------|--------------------------------------------|----------------------------------------------------------------------------------------------------|----------|
| MF46     | Create a module                            | <ul> <li>Creation of a help page for<br/>module use (complete edition<br/>with inserted images)</li> <li>Selection of data input frequency</li> <li>Field Descriptions</li> </ul> | 1        |
| MF47     | Create a module alert notification         | <ul> <li>Simple expression of<br/>parameterization depending on<br/>a record's fields</li> </ul>                                                                                  | 1        |
| MF48     | Delete a module alert notification         |                                                                                                    | 1        |
| MF49     | Delete a module                            | Single or batch deletion<br>Cancellation of the last deletion action                                                                                                    | 1        |
| MF50     | Send a support request                     | <ul> <li>Message sent to user support role</li> <li>Message sent to the user's external mail box</li> </ul>                                                                       | 1        |
| SF20     | Display module statistics on the dashboard | <ul><li>By collection of modules</li><li>Number of records per module<br/>and per frequency</li></ul>                                                                             | 2        |
| 3.6.9. R | eport, graph and map managers              |                                                                                                    |          |
| ID       | Description                                | Performance Criteria                                                                                                    | Priority |

| MF51 | Create a report, a graph and a map | <ul> <li>Selection of data from one or<br/>several modules</li> </ul>                                               | 1 |
|------|------------------------------------|----------------------------------------------------------------------------------------------------|---|
|      |                                    | Selection of several sets of data                                                                                   |   |
|      |                                    | Selection of period (between, from, until)                                                                          |   |
|      |                                    | <ul> <li>Filter on sets of data (selection of<br/>groups and sub-groups, selection of<br/>administrative</li> </ul> |   |

| ID   | Description                        | Performance Criteria                     | Priority |
|------|------------------------------------|------------------------------------------|----------|
|      | •                                  | divisions)                               | -        |
| MF52 | Delete a report, a graph and a map | Cancellation of the last deletion action | 1        |
| MF53 | Customize a report                 | Header and footer                        | 1        |
|      |                                    | Addition of a label                      |          |
|      |                                    | Addition of an image                     |          |
|      |                                    | Re-arrangement of dashboard items        |          |
|      |                                    | Conditional formatting                   |          |
|      |                                    | (definition of background                |          |
|      |                                    | colour)                                  |          |
|      |                                    | • Automatic generation of tables per     |          |
|      |                                    | month and per year                       |          |
| MF54 | Customize a graph                  | Header and footer                        | 1        |
|      |                                    | Addition of a label                      |          |
|      |                                    | Addition of an image                     |          |
|      |                                    | • Type of graphs and their variants      |          |
|      |                                    | (histograms, curves, pie charts,         |          |
|      |                                    | bars, areas, point clouds, surface,      |          |
|      |                                    | rings, balloons, radar)                  |          |
|      |                                    | Grid at background                       |          |
|      |                                    | Combine several types of graphs          |          |
|      |                                    | • Automatic generation of graphs per     |          |
|      |                                    | month, per year and per group            |          |

| MF55                 | Customize a map                                                                                           | Header and footer                                                                                                    | 1                          |
|----------------------|----------------------------------------------------------------------------------------------------|----------------------------------------------------------------------------------------------------|----------------------------|
|                      |                                                                                                    | Addition of a label                                                                                                    |                            |
|                      |                                                                                                    | Addition of an image                                                                                                    |                            |
|                      |                                                                                                    | <ul> <li>Types of data representation:</li> </ul>                                                                                                    |                            |
|                      |                                                                                                    | point, line, polygon.                                                                                                    |                            |
|                      |                                                                                                    | <ul> <li>Clickable point and polygon for</li> </ul>                                                                                                    |                            |
|                      |                                                                                                    | specific data display                                                                                                    |                            |
|                      |                                                                                                    | Choice of colours                                                                                                    |                            |
|                      |                                                                                                    | • Management of polygons' colour                                                                                                    |                            |
|                      |                                                                                                    | based on population density or data value                                                                                                    |                            |
|                      |                                                                                                    | <ul> <li>Management of point size,</li> </ul>                                                                                                    |                            |
|                      |                                                                                                    | based on                                                                                                    |                            |
|                      |                                                                                                    | population density or data                                                                                                    |                            |
|                      |                                                                                                    | value                                                                                                    |                            |
|                      |                                                                                                    | Automatic generation of maps per                                                                                                    |                            |
|                      |                                                                                                    | month and per year                                                                                                    |                            |
|                      |                                                                                                    | • Type of maps (by cluster, map of                                                                                                    |                            |
|                      |                                                                                                    | Africa, map of the world): point                                                                                                    |                            |
| MF56                 | Assign one or several access                                                                              | map or shaded map                                                                                                    | 1                          |
| IMF 50               | levels to a report, a graph and a                                                                         |                                                                                                    |                            |
|                      | map                                                                                                    |                                                                                                    |                            |
| MF57                 | Assign a visibility level to a report, a graph and a map                                                  |                                                                                                    | 1                          |
| MF58                 | Send a support request                                                                                    | Message sent to user support role                                                                                                    | 1                          |
| SF21                 | Display statistics on reports,                                                                            | By collection of modules, by module                                                                                                    | 3                          |
|                      | graphs and maps on the                                                                                    |                                                                                                    |                            |
|                      | dashboard                                                                                                 |                                                                                                    |                            |
| 3.6.10. /            | Authenticated users                                                                                       | Performance Criteria                                                                                                    | Driority                   |
| MF59                 | Description<br>Log in                                                                                     | • Logged in, based on the main                                                                                                    | Priority                   |
|                      |                                                                                                    | group of the user account                                                                                                    |                            |
|                      |                                                                                                    | <ul> <li>Address based on the domain</li> </ul>                                                                                                    |                            |
|                      |                                                                                                    |                                                                                                    |                            |
|                      |                                                                                                    | name of the main group labelled                                                                                                    |                            |
|                      |                                                                                                    | name of the main group labelled<br>Cluster, REC or the base group of                                                                                                    |                            |
|                      |                                                                                                    | name of the main group labelled<br>Cluster, REC or the base group of<br>the user account used for logging in                                                                                                    |                            |
| MF60                 | Check module records                                                                                      | Cluster, REC or the base group of                                                                                                    | 1                          |
| MF60<br>MF61         | Check module records<br>Check reports, graphs and maps                                                    | Cluster, REC or the base group of the user account used for logging in                                                                                                    | 1                          |
|                      |                                                                                                    | Cluster, REC or the base group of<br>the user account used for logging in<br>Validated records                                                                                                    | 1                          |
| MF61<br>MF62         | Check reports, graphs and maps<br>Export a report, a graph and a map                                      | Cluster, REC or the base group of<br>the user account used for logging in<br>Validated records<br>Validated records                                                                                                    | 1<br>1<br>1                |
| MF61<br>MF62<br>MF63 | Check reports, graphs and maps<br>Export a report, a graph and a map<br>Print a report, a graph and a map | Cluster, REC or the base group of<br>the user account used for logging in<br>Validated records<br>Validated records<br>Make them available on the dashboard<br>PNG and PDF Formats                                     | 1<br>1<br>1<br>1           |
| MF61<br>MF62         | Check reports, graphs and maps<br>Export a report, a graph and a map                                      | Cluster, REC or the base group of<br>the user account used for logging in<br>Validated records<br>Validated records<br>Make them available on the dashboard<br>PNG and PDF Formats<br>Profile data                     | 1<br>1<br>1<br>1<br>1<br>1 |
| MF61<br>MF62<br>MF63 | Check reports, graphs and maps<br>Export a report, a graph and a map<br>Print a report, a graph and a map | Cluster, REC or the base group of<br>the user account used for logging in<br>Validated records<br>Validated records<br>Make them available on the dashboard<br>PNG and PDF Formats                                     | 1<br>1<br>1<br>1<br>1<br>1 |
| MF61<br>MF62<br>MF63 | Check reports, graphs and maps<br>Export a report, a graph and a map<br>Print a report, a graph and a map | Cluster, REC or the base group of<br>the user account used for logging in<br>Validated records<br>Validated records<br>Make them available on the dashboard<br>PNG and PDF Formats<br>Profile data                     | 1<br>1<br>1<br>1<br>1      |
| MF61<br>MF62<br>MF63 | Check reports, graphs and maps<br>Export a report, a graph and a map<br>Print a report, a graph and a map | Cluster, REC or the base group of<br>the user account used for logging in<br>Validated records<br>Validated records<br>Make them available on the dashboard<br>PNG and PDF Formats<br>Profile data<br>Default language | 1<br>1<br>1<br>1<br>1      |

| MF65                                                                 | Reset password                                                                                                    | Confirmation of new password                                                                                                    | 1                                             |
|----------------------------------------------------------------------|----------------------------------------------------------------------------------------------------|----------------------------------------------------------------------------------------------------|-----------------------------------------------|
| MF66                                                                 | Log out                                                                                                    | Manual                                                                                                    | 1                                             |
| MF67                                                                 | Export modules records                                                                                                    | ODF and CSV Formats                                                                                                    | 1                                             |
|                                                                      |                                                                                                    | • Filter by record's fields, date,                                                                                                    |                                               |
|                                                                      |                                                                                                    | period and group                                                                                                    |                                               |
| SF22                                                                 | Automatically log the user out                                                                                                    |                                                                                                    | 1                                             |
| SF23                                                                 | Display on dashboard statistics on                                                                                                    |                                                                                                    | 3                                             |
| 01 20                                                                | validated records                                                                                                    | and by sub-group                                                                                                    | Ŭ                                             |
| .6.11. 7                                                             | Franslators                                                                                                    |                                                                                                    |                                               |
| ID                                                                   | Description                                                                                                    | Performance Criteria                                                                                                    | Priority                                      |
| MF68                                                                 | Create a language                                                                                                    | Choice of writing orientation and character                                                                                                    | 1                                             |
| MF69                                                                 | Delete a language                                                                                                    | Single deletion                                                                                                    | 1                                             |
|                                                                      |                                                                                                    | Deletion of all words belonging                                                                                                    |                                               |
|                                                                      |                                                                                                    | to the language                                                                                                    |                                               |
|                                                                      |                                                                                                    | Cancellation of the last deletion action                                                                                                    |                                               |
| MF70                                                                 | Add a translated term                                                                                                    | Choice of language                                                                                                    | 1                                             |
| MF71                                                                 | Delete the translated term                                                                                                    | Single or batch deletion                                                                                                    | •                                             |
|                                                                      |                                                                                                    | 6                                                                                                    |                                               |
|                                                                      |                                                                                                    | Cancellation of the last deletion action                                                                                                    | 4                                             |
| MF72                                                                 | Download the translatable section                                                                                                    | ODF and CSV Formats                                                                                                    | 1                                             |
|                                                                      | in the form of a worksheet file                                                                                                    | • With terms to be translated and                                                                                                    |                                               |
|                                                                      |                                                                                                    | terms already translated                                                                                                    |                                               |
|                                                                      |                                                                                                    | filterable                                                                                                    |                                               |
| MF73                                                                 | Import terms entered into a                                                                                                    | Import progress indicator                                                                                                    | 1                                             |
|                                                                      | worksheet file based on the                                                                                                    | Resumption of import after interruption                                                                                                    |                                               |
|                                                                      | translatable section                                                                                                    | • Status of import : number of                                                                                                    |                                               |
|                                                                      |                                                                                                    | •                                                                                                    |                                               |
|                                                                      |                                                                                                    | successes and of failures                                                                                                    |                                               |
|                                                                      | Download worksheet file with                                                                                                    | successes and of failures                                                                                                    | 1                                             |
|                                                                      |                                                                                                    | successes and of failures                                                                                                    | 1                                             |
|                                                                      | Download worksheet file with                                                                                                    | successes and of failures                                                                                                    | 1<br>Priority                                 |
|                                                                      | Download worksheet file with<br>unsuccessfully imported terms                                                                                                    | successes and of failures                                                                                                    | 1<br><b>Priority</b><br>2                     |
| ID                                                                   | Download worksheet file with<br>unsuccessfully imported terms<br><b>Description</b>                                                                                                    | successes and of failures                                                                                                    | 1<br><b>Priority</b><br>2                     |
| ID                                                                   | Download worksheet file with<br>unsuccessfully imported terms<br><b>Description</b><br>Download worksheet file with                                                                                                    | successes and of failures                                                                                                    | 1<br><b>Priority</b><br>2<br>1                |
| <b>ID</b><br>MF75                                                    | Download       worksheet       file       with         unsuccessfully imported terms         Description         Download       worksheet       file       with         successfully imported         Send a support request         Display statistics on translated words                                                                                                    | successes and of failures         Performance Criteria         Message sent to user support role         • By module, by reference data table,                                                                                                    | 1<br>Priority<br>2<br>1<br>2                  |
| <b>ID</b><br>MF75<br>MF76                                            | Downloadworksheetfilewithunsuccessfully imported termsDescriptionDownloadworksheetfilewithsuccessfully importedSend a support requestDisplay statistics on translated wordsand those yet to be translated on the                                                                                                    | successes and of failures         Performance Criteria         Message sent to user support role         • By module, by reference data table, by report, by graph, by map,                                                                                                    | 1<br>Priority<br>2<br>1<br>2                  |
| <b>ID</b><br>MF75<br>MF76                                            | Download       worksheet       file       with         unsuccessfully imported terms         Description         Download       worksheet       file       with         successfully imported         Send a support request         Display statistics on translated words                                                                                                    | successes and of failures         Performance Criteria         Message sent to user support role         • By module, by reference data table, by report, by graph, by map, interface, system messages and                                                                                                    | 1<br>Priority<br>2<br>1<br>2                  |
| <b>ID</b><br>MF75<br>MF76<br>SF24                                    | Download worksheet file with<br>unsuccessfully imported terms<br>Description<br>Download worksheet file with<br>successfully imported<br>Send a support request<br>Display statistics on translated words<br>and those yet to be translated on the<br>dashboard                                                                                                    | successes and of failures         Performance Criteria         Message sent to user support role         • By module, by reference data table, by report, by graph, by map,                                                                                                    | 1<br>Priority<br>2<br>1<br>2                  |
| ID<br>MF75<br>MF76<br>SF24<br>.6.12. F                               | Download worksheet file with<br>unsuccessfully imported terms<br>Description<br>Download worksheet file with<br>successfully imported<br>Send a support request<br>Display statistics on translated words<br>and those yet to be translated on the<br>dashboard<br>Reference data managers                                                                                                    | successes and of failures         Performance Criteria         Message sent to user support role         • By module, by reference data table, by report, by graph, by map, interface, system messages and notifications sent by the system                                                                                                    | 2 1 2                                         |
| ID<br>MF75<br>MF76<br>SF24<br>.6.12. F                               | Download       worksheet       file       with         unsuccessfully imported terms         Description         Download       worksheet       file       with         successfully imported         Send a support request         Display statistics on translated words         and those yet to be translated on the         dashboard         Reference data managers         Description                                                                                                 | successes and of failures         Performance Criteria         Message sent to user support role         • By module, by reference data table, by report, by graph, by map, interface, system messages and                                                                                                    | 2 1 2                                         |
| ID<br>MF75<br>MF76<br>SF24<br>.6.12. F<br>ID<br>MF77                 | Download       worksheet       file       with         unsuccessfully imported terms         Description         Download       worksheet       file       with         successfully imported         Send a support request         Display statistics on translated words         and those yet to be translated on the         dashboard         Reference data managers         Description         Create a reference table                                                                | successes and of failures         Performance Criteria         Message sent to user support role         • By module, by reference data table, by report, by graph, by map, interface, system messages and notifications sent by the system                                                                                                    | 2 1 2                                         |
| ID<br>MF75<br>MF76<br>SF24<br>.6.12. F<br>ID<br>MF77<br>MF78         | Download       worksheet       file       with         unsuccessfully imported terms           Description            Download       worksheet       file       with         successfully imported            Send a support request             Display statistics on translated words and those yet to be translated on the dashboard            Reference data managers               Description                                                                                            | successes and of failures         Performance Criteria         Message sent to user support role         • By module, by reference data table, by report, by graph, by map, interface, system messages and notifications sent by the system         Performance Criteria                                                                                   | 2 1 2                                         |
| ID<br>MF75<br>MF76<br>SF24<br>.6.12. F<br>ID<br>MF77                 | Download       worksheet       file       with         unsuccessfully imported terms         Description         Download       worksheet       file       with         successfully imported         Send a support request         Display statistics on translated words         and those yet to be translated on the         dashboard         Reference data managers         Description         Create a reference table                                                                | successes and of failures         Performance Criteria         Message sent to user support role         • By module, by reference data table, by report, by graph, by map, interface, system messages and notifications sent by the system         Performance Criteria         Individual deletion                                                       | 2<br>1<br>2<br><b>Priority</b><br>1<br>1<br>1 |
| ID<br>MF75<br>MF76<br>SF24<br>.6.12. F<br>ID<br>MF77<br>MF78         | Download       worksheet       file       with         unsuccessfully imported terms           Description            Download       worksheet       file       with         successfully imported            Send a support request             Display statistics on translated words and those yet to be translated on the dashboard            Reference data managers               Description                                                                                            | successes and of failures         Performance Criteria         Message sent to user support role         • By module, by reference data table, by report, by graph, by map, interface, system messages and notifications sent by the system         Performance Criteria         Individual deletion         Deletion of all values in the reference       | 2<br>1<br>2<br>Priority<br>1<br>1<br>1        |
| ID<br>MF75<br>MF76<br>SF24<br>.6.12. F<br>ID<br>MF77<br>MF78         | Download       worksheet       file       with         unsuccessfully imported terms           Description            Download       worksheet       file       with         successfully imported            Send a support request             Display statistics on translated words and those yet to be translated on the dashboard            Reference data managers               Description                                                                                            | successes and of failures         Performance Criteria         Message sent to user support role         • By module, by reference data table, by report, by graph, by map, interface, system messages and notifications sent by the system         Performance Criteria         Individual deletion                                                       | 2<br>1<br>2<br>Priority<br>1<br>1<br>1        |
| ID<br>MF75<br>MF76<br>SF24<br>.6.12. F<br>ID<br>MF77<br>MF78         | Download       worksheet       file       with         unsuccessfully imported terms         Description         Download       worksheet       file       with         successfully imported         Send a support request         Display statistics on translated words         and those yet to be translated on the         dashboard         Reference data managers         Description         Create a reference table         Link reference tables                                  | successes and of failures         Performance Criteria         Message sent to user support role         • By module, by reference data table, by report, by graph, by map, interface, system messages and notifications sent by the system         Performance Criteria         Individual deletion         Deletion of all values in the reference       | 2<br>1<br>2<br>Priority<br>1<br>1<br>1        |
| ID<br>MF75<br>MF76<br>SF24<br>.6.12. F<br>ID<br>MF77<br>MF78         | Download       worksheet       file       with         unsuccessfully imported terms         Description         Download       worksheet       file       with         successfully imported         Send a support request         Display statistics on translated words         and those yet to be translated on the         dashboard         Reference data managers         Description         Create a reference table         Link reference tables                                  | successes and of failures         Performance Criteria         Message sent to user support role         • By module, by reference data table, by report, by graph, by map, interface, system messages and notifications sent by the system         Performance Criteria         Individual deletion         Deletion of all values in the reference table | 2<br>1<br>2<br><b>Priority</b><br>1<br>1<br>1 |
| ID<br>MF75<br>MF76<br>SF24<br>.6.12. F<br>ID<br>MF77<br>MF78<br>MF79 | Download       worksheet       file       with         unsuccessfully imported terms         Description         Download       worksheet       file       with         successfully imported         Send a support request         Display statistics on translated words         and those yet to be translated on the         dashboard         Reference data managers         Description         Create a reference table         Link reference tables         Delete a reference table | successes and of failures         Performance Criteria         Message sent to user support role         • By module, by reference data table, by report, by graph, by map, interface, system messages and notifications sent by the system         Performance Criteria         Individual deletion         Deletion of all values in the reference table | 2<br>1<br>2<br><b>Priority</b><br>1<br>1<br>1 |

|                  |                                                                            | Cancellation of the last deletion action                                                                                                    |          |
|------------------|----------------------------------------------------------------------------|----------------------------------------------------------------------------------------------------|----------|
| MF82             |                                                                            | ODF and Formats                                                                                                    | 1        |
|                  | in the form of a worksheet file                                            | With reference data                                                                                                    |          |
| MF83             | Import terms entered in worksheet files depending on reference table       | <ul> <li>Import progress indicator</li> <li>Resumption of import after interruption</li> <li>Import status: number of successes and number of failures</li> </ul> | 1        |
| MF84             | Download worksheet files with<br>unsuccessfully imported<br>reference data | Indicator of cells with errors                                                                                                    | 1        |
| MF85             | Download worksheet files with successfully imported reference data         |                                                                                                    | 2        |
| MF86             |                                                                            | Message sent to user support role                                                                                                    | 1        |
| SF25             | Display reference data statistics<br>on the dashboard                      | By reference table                                                                                                    | 2        |
| <u>3.6.13. l</u> | Jser supports                                                              |                                                                                                    |          |
| ID               | Description                                                                | Performance Criteria                                                                                                    | Priority |
| MF87             | View user accounts                                                         | By group and sub-group<br>By status of user account                                                                                                    | 1        |
| MF88             | Reset the password for a user account                                      | <ul> <li>Password generated and sent to<br/>the user's external mail box</li> </ul>                                                                               | 1        |
| MF89             | Create a question on the FAQ                                               | By category                                                                                                    | 3        |
| MF90             | Create an answer at a question on the FAQ                                  |                                                                                                    | 3        |
| SF26             | Display user support request notifications                                 | By group and sub-group                                                                                                    | 2        |
| SF27             | Display statistics on user support requests                                | By group and sub-group<br>By year                                                                                                    | 2        |

#### 3.6.14. Internet surfers

Internet surfers have the possibility to subscribe through the list of modules so that they may receive, in their respective mail boxes, notifications on new information made publicly available.

| ID   | Description                                                       | Performance Criteria                                                                                                    | Priority |
|------|-------------------------------------------------------------------|----------------------------------------------------------------------------------------------------|----------|
| MF91 | Download publicly available information                           | ODF, CSV, PDF formats (for reports)<br>PNG format (for graphs and maps)                                                                         | 1        |
| SF28 | Receive notifications on new information publicly made available. | <ul> <li>Through E-mail</li> <li>Grouping by frequency, by module, by group, by administrative collection or administrative division</li> </ul> | 1        |

## 3.6.15. Administrators

Administrators may perform the same actions as all roles except the super administrator role, while observing the group and visibility restriction.

In addition, they may administer the software import and export tools.

## 3.6.16. Super administrators

Super administrators may perform the same actions as administrators. They may reset the software.

This resetting has 2 levels:

Normal resetting level. It allows resetting the software while deleting only records

contained in modules. Possibility of selecting which module to reset.

• Advanced resetting level. It allows resetting the software to its initial status.

Super administrators may also save and fully restore the software including files and the database. Savings may be automatic or manual.

## 4. NON-FUNCTIONAL REQUIREMENTS

#### 4.1. Cultural, Political And Security Requirements

The software should be entirely multilingual (interface, modules, reports, reference data, etc.) and take into account the right-to-left writing system. It should also support special characters specific to languages such as Portuguese, French or Arabic. Note that Arabic writing text direction is right to left while figures direction is left to right.

As much as possible, preferences will be expressed on technologies, languages, components, software tools, free and open formats.

To ensure a certain level of confidentiality required for member countries, data which is available in the database should not be directly searchable.

A system of parameterizable control of complex passwords will be implemented. The software should be robust in the face of classic attacks on websites.

Client-server communication safety should be ensured.

## 4.2. Technical Requirements

This solution will be based on web technologies in order to ultimately have a web application that can be used as a website.

To take into account available expertise and its connection with the content management system, and to ensure the software is maintained, the following technical requirements and latest versions should be met:

- Contents management system: Drupal
- Database : PostgreSQL 9.4.5 (64 bit) + PostGIS 2.1.7 (64 bit)
- HTML5
- Framework Bootstrap
- Framework PHP : Symphony2
- To the extent possible, any other language will be used from a Framework.

To generate graphs and maps, highcharts may be used as a reference point with a similar level of parameterization.

Optionally, a mapping service will be installed locally, with the possibility to update maps, in order to ensure rapid service that is less dependent on fluctuating internet connection.

Any change in the technical preferences above must be duly justified.

#### 4.3. Installation And Portability Requirements

The software installation must be automated.

The software must be portable in both Windows, IOS and Linux environments.

#### 4.4. Software Update And Hardware Changeover Requirements

The software should support software upgrades for its main components, especially during the application of security patches.

The migration of the software to a server complying with the minimum specifications should be simplified and even automated.

#### 4.5. Quality Requirements

The software must comply with the ISO / IEC 25000: 2014, or any other norm or standard quality. In general, this can be an advantage.

#### 4.6. User Interface Requirements

The user interface should prioritize 2 main categories of requirements, namely:

- Affordance (for example, elements which require interaction with the user or which are actionable should be readily apparent.)
  - Web ergonomics (it will include responsive design management in order to be useable on any screen size (mobile, tablet, monitor) while complying with recognized basic ergonomic rules)

Colour codes already mentioned in these specifications must be observed regarding different statuses of information.

The background must be of a light or white colour in order to make the contents and other colour codes stand out.

Given that the software will be used by Member States and Regional economic communities, the work space should be customizable by a graphic identity such as a flag or an emblem. The group banner can be used for this purpose.

Each role will have its own dashboard showing:

• Work to be done (information comes from frequently used modules, records to be validated, to be corrected and to be transmitted)

• Ongoing work (uncompleted entries, creations of modules, reports, graphs and maps)

Therefore, a graphic charter needs to be defined and observed.

It is to be noted that rapid keyboard entry should be facilitated, with no use of the mouse for input forms.

The use of touch screens should also be taken into account.

## 4.7. Usability Requirements

The learning of roles by users should require at most:

- A basic level of practical use of the software tool and a spreadsheet
  - An intermediate level of practical use of a navigator associated with classic interactions of a dynamic website.

In general, it should be noted that users are professionals of the animal resource sector, whose practical knowledge of computing ranges from low to moderate for most of them. Trainings on roles should not exceed:

- 24 hours for input operators, validators, transmitters, publishers, sharers, locks manager, authenticated users, translators and reference data managers.
- 16 hours for group managers, module managers, and report, graph and map managers.
- 8 hours for administrators.

## 4.8. Performance Requirements

#### 4.8.1. Connectivity

For data collection, the software should be able to support:

- At least 2,000 simultaneous connections on average, with a connection peak at 6,000.
- At least 250,000 user accounts created

The software should be usable at a low throughput of about 33.6 kbps downstream. Frequent Internet disconnections must be taken into account in order not to lose work being done.

#### 4.8.2. Volumetry

The software should support:

• 250,000 records per year with a 10% growth rate.

## 4.8.3. Page load time

The software should support compression of pages before their being forwarded to the client, taking into account the fact that pages may contain images, sound and videos. Page processing performance should not be much significant despite the use of an encryption solution to ensure confidentiality of data exchanged between the client and the server.

The full loading of pages at each request should be limited to maximum. Priority should be given to partial loading of pages in order to reduce the time required for the navigator to display the page.

The maximum time for displaying a page shall not be beyond 6 seconds.

## 4.8.4. Availability

The minimum availability rate is 75%.

#### 4.8.5. Verification of record entry

To lighten the load on the server side, part of the verification will be done on the client side during record entry.

## 4.9. Traceability And Audit Requirements

A trace of activities on each user account's records should be recorded by the software, including connections and attempted connections to user accounts. Creations, modifications and deletions of modules, collections of modules, reports, graphs, maps, groups, translations and reference data shall also be traced. The whole trace of activities should only be searchable by the super administrator role.

#### 4.10. Legal requirements

The provider has the duty to provide guidance. They must know and evaluate thoroughly the needs herein expressed as well as implied but not expressed needs. Under the contract, he shall be held to an obligation of performance and delivery later on.

#### 4.11. Duties and Responsibilities

The Consultant / firm will be in-charge of:

- developing an android-based digital platform for providing information on estimated weight and prices of livestock to potential buyers, and for buyers to specify their required specifications and quantities to potential sellers.

- supporting the launch and test for several supply chains.

#### 4.12. Expected output

- 1. Inception report Scope of work report accepted by ICPALD
- 2. Tailored training manual on the subject matter submitted to ICPALD
- 3. Training report
- 4. E-Platform application

#### 5. Qualifications, Experience, and Competencies

- College degree in Computer Science, Business IT, communication, public relations, or marketing.
- Must have been working with Software Development (Android Based) for at least three years.
- Evidence of successfully completing Android Software development required.
- Must have a team member who is fluent in written and spoken English language.
- Must have valid travel documents.

#### 6. Duration

The Consultancy will be for a total of twenty-five (25) man-days spread over a period of three months

#### 7. Payment terms

The applicable daily rate will be dependent on the qualifications and experience of the appointed consultant. The consultant will be responsible for all government taxes and levies arising from this assignment.

| Output/ activity completed                                                                       | Payment in percent of the contract amount | Estimated date of completion                                  |
|--------------------------------------------------------------------------------------------------|-------------------------------------------|---------------------------------------------------------------|
| Signing of contract and inception report                                                         | 20%                                       | Inception report within 3 days of signing the contract        |
| Initial coding and testing when accepted                                                         | 40%                                       | Within 12 days of signing the contract                        |
| A final report including<br>Android software testing<br>and commissioning<br>workshop proceeding | 40%                                       | Within 10 days after receiving comment on coding and testing. |

#### 8. Travel outside duty station

Air tickets and Daily Subsistence Allowance (DSA) will be covered for field work upon approval of travel schedules.

#### 9. Taxes

The consultant will be responsible for remitting their own taxes.

#### 10. Insurance Cover

The consultant will be responsible for their own travel, medical and life insurance cover/s for the duration of the assignment.

#### 11. How to Apply

Interested candidates should submit their applications accompanied by a detailed CV,copies of both academic and professional certificates and their interest and ability to undertake this assignment to <u>beverlyne.nyanchera@igad.int</u>; and <u>procurement@igad.int</u>

All applications should be received not later than 17<sup>th</sup> of August, 2022 at 1600hrs (EAT)

#### IGAD will respond only to the shortlisted candidates.